# 2014 年捷豹更换二手空气悬挂打气泵

车辆信息: 2014年捷豹 XJ, VIN 码: SAJAA20M9EPV7\*\*\*\*, 如下图;

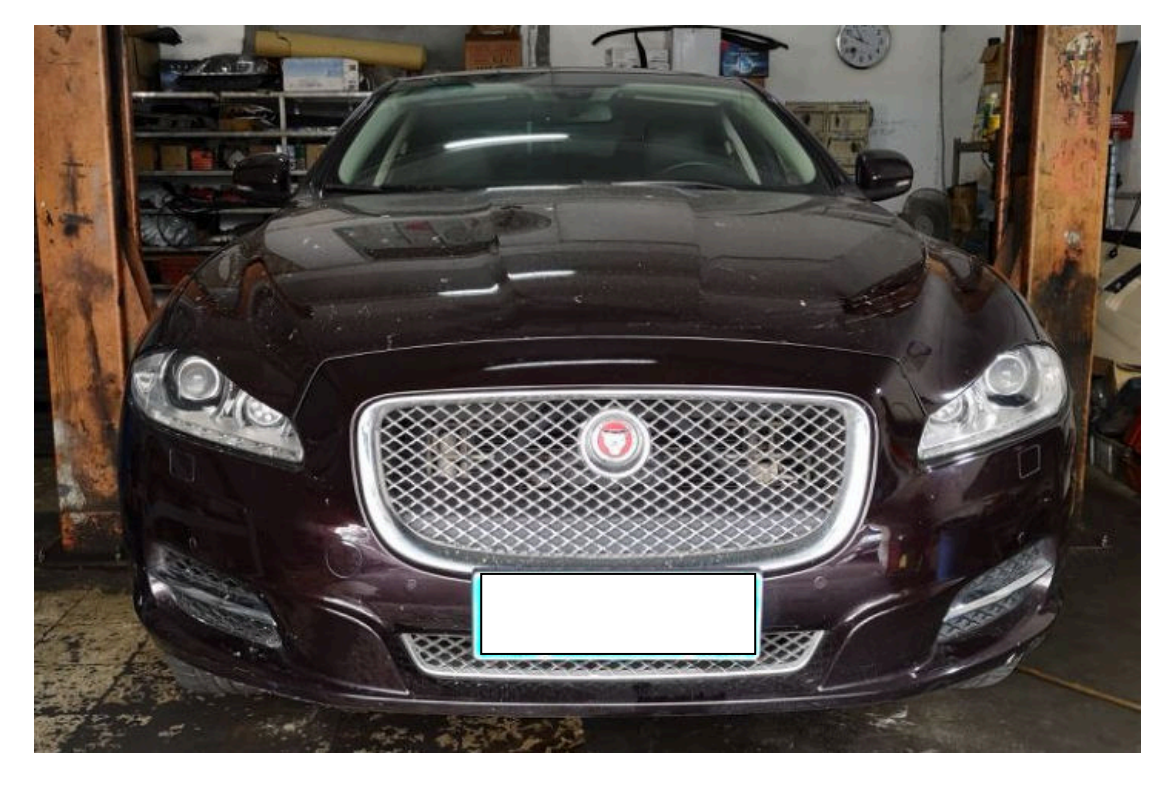

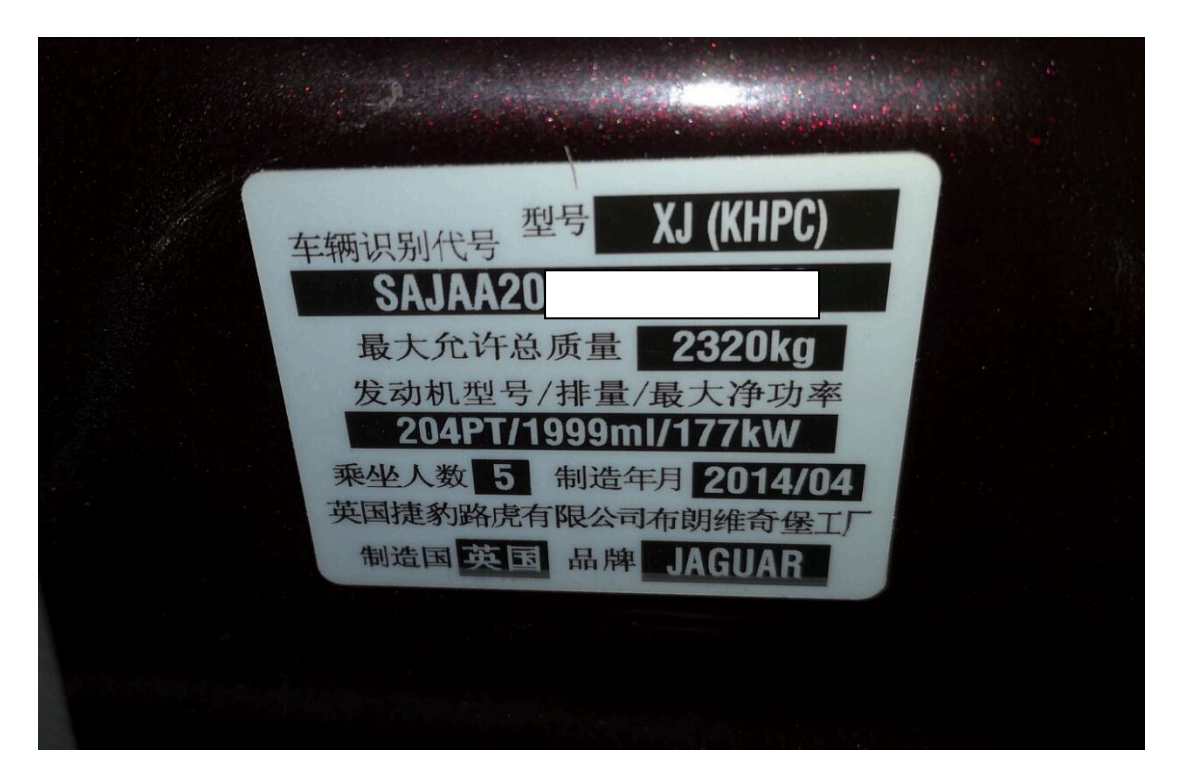

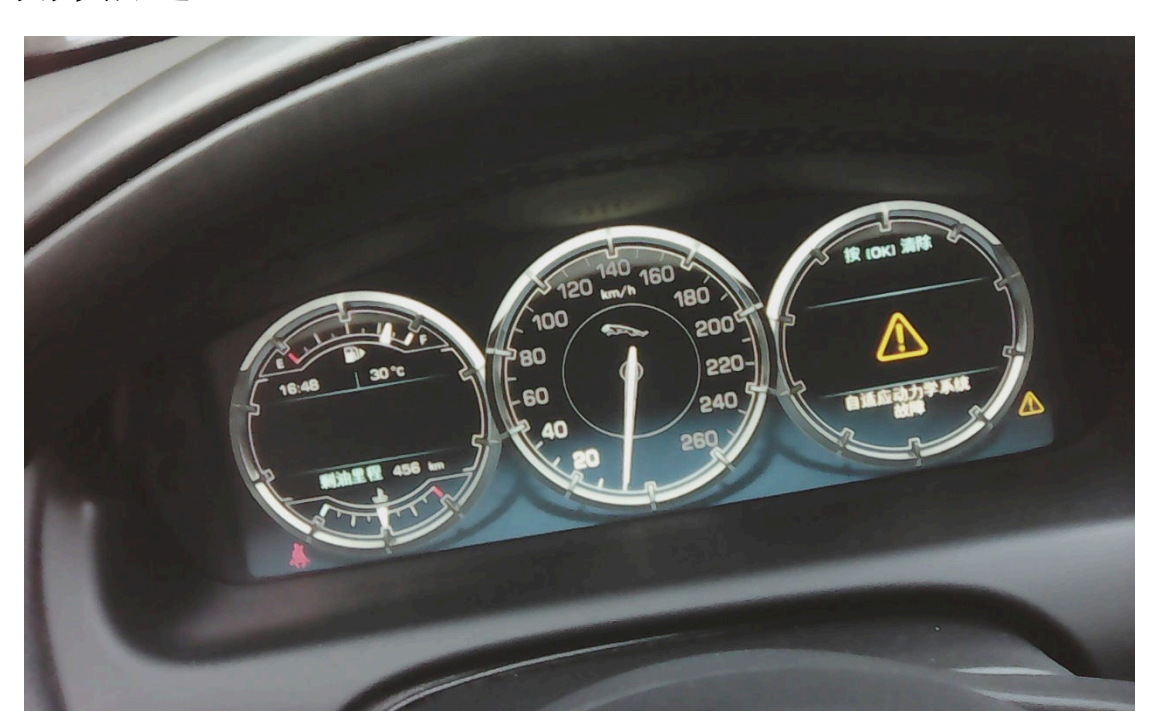

故障描述: 仪表故障灯间歇性点亮,显示"自适应动力学系统故障",如下图:

## 操作指引:

1). 用元征 LAUNCH 的 X431-PADIII 设备,智能诊断进入车辆,如图 1;

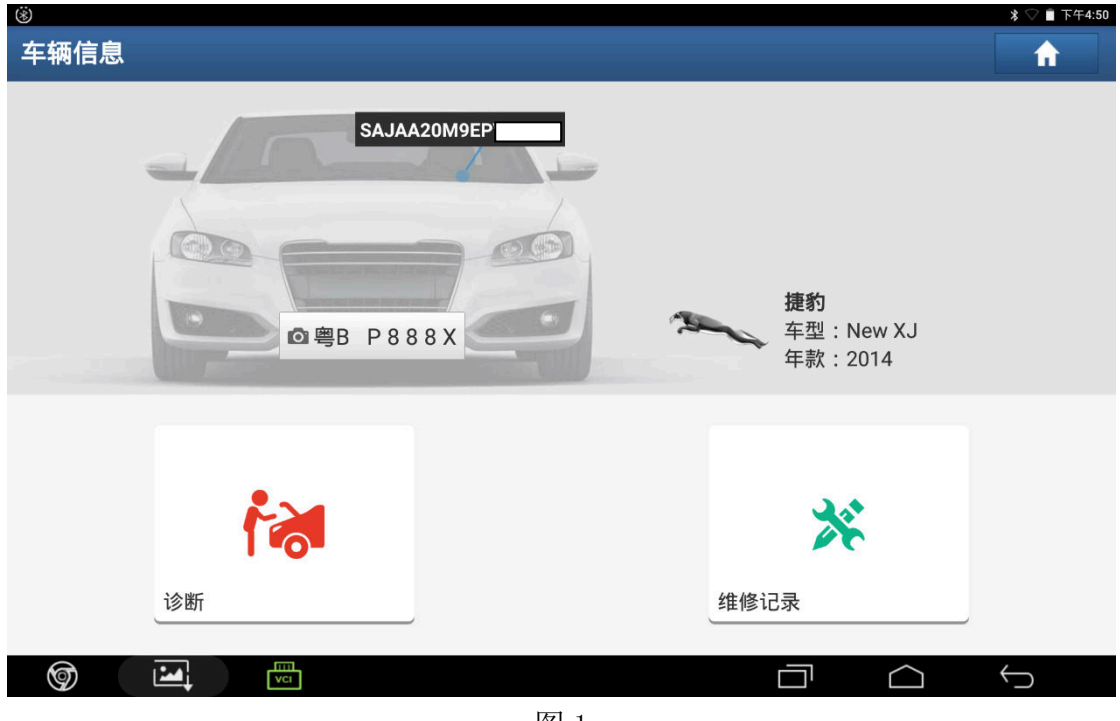

图 1

2). 系统选择选择"CHCM 底盘控制模块",如图 2;

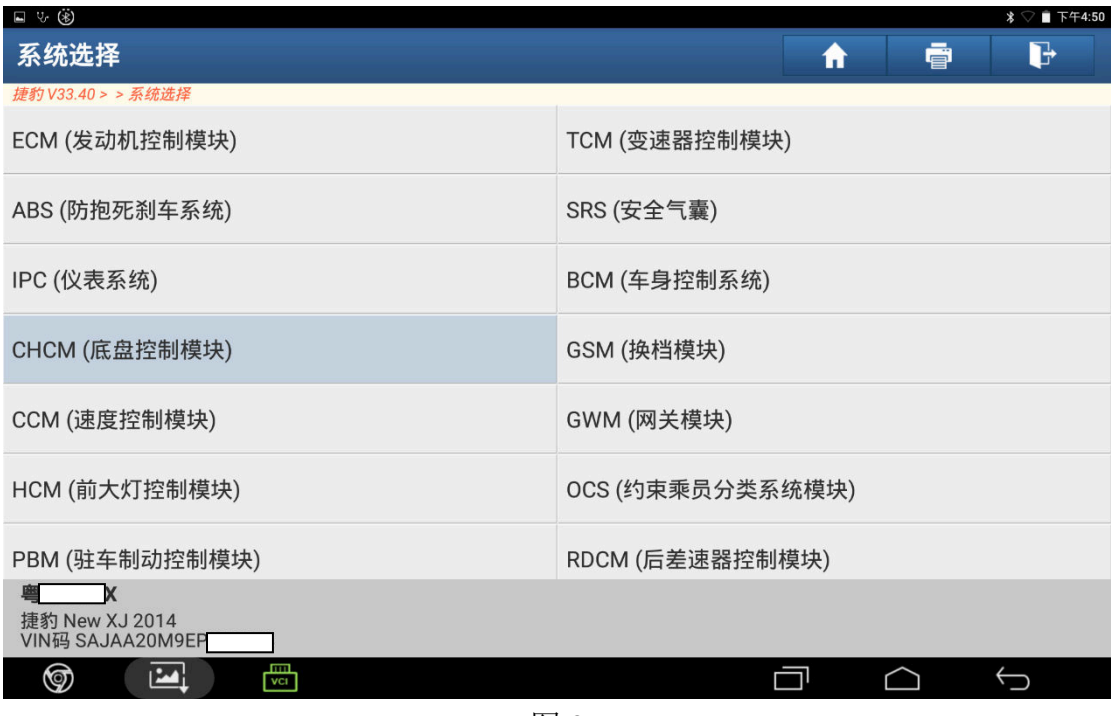

图 2

3).点"读取故障码",如图 3;

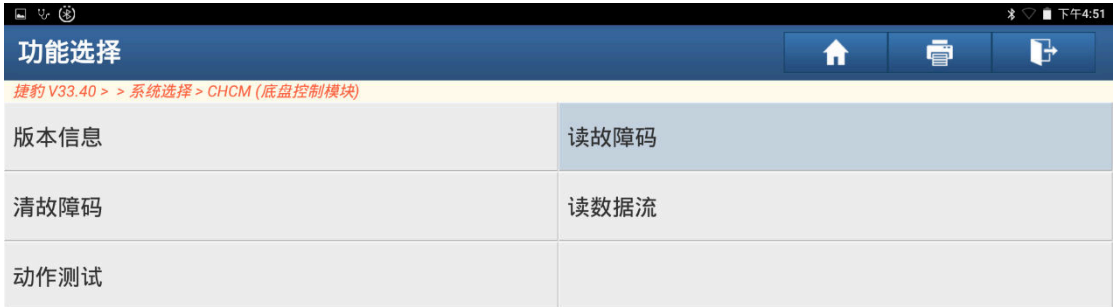

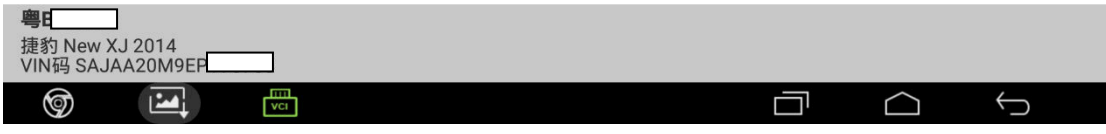

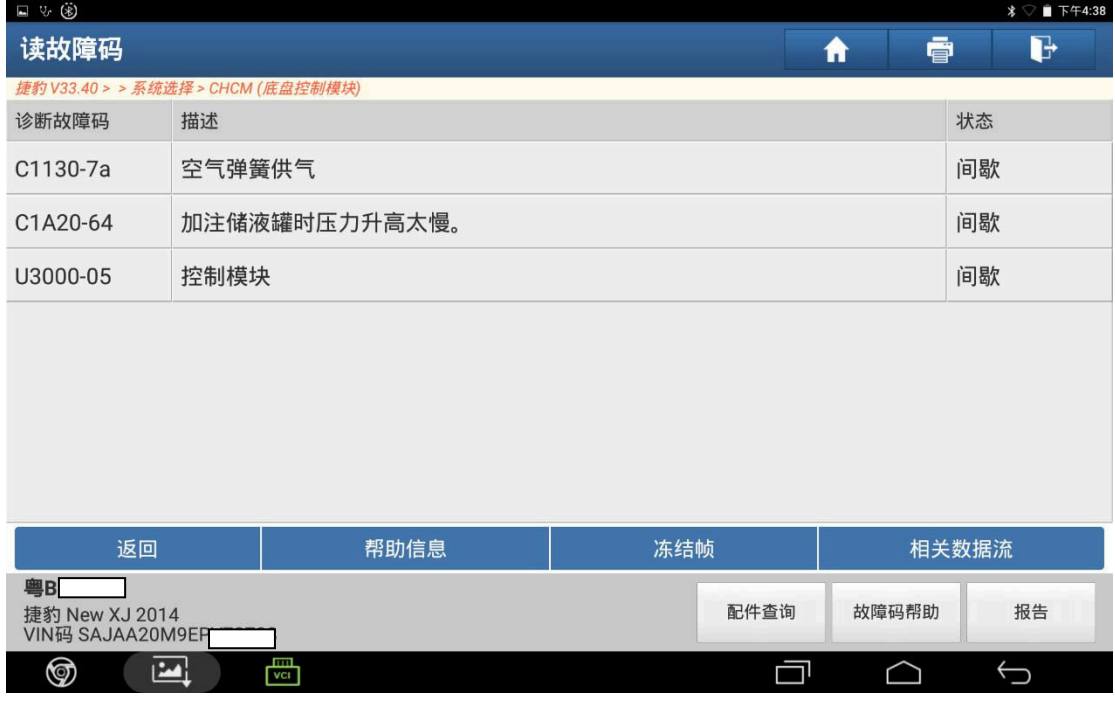

图 4

5).打开后备箱,取出备胎,空气悬挂控制元件在车辆右后位置,检查分配阀的气管 接头有无漏气,如图 4;

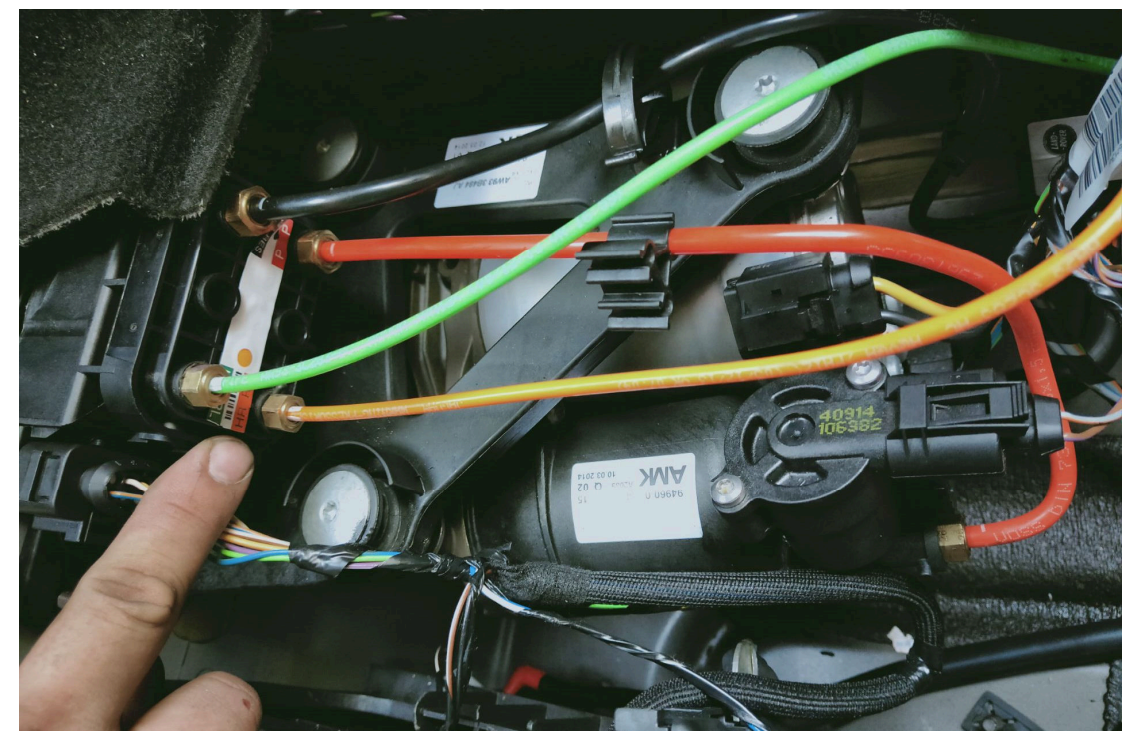

6).检查储气罐接头有无漏气,如图 6;

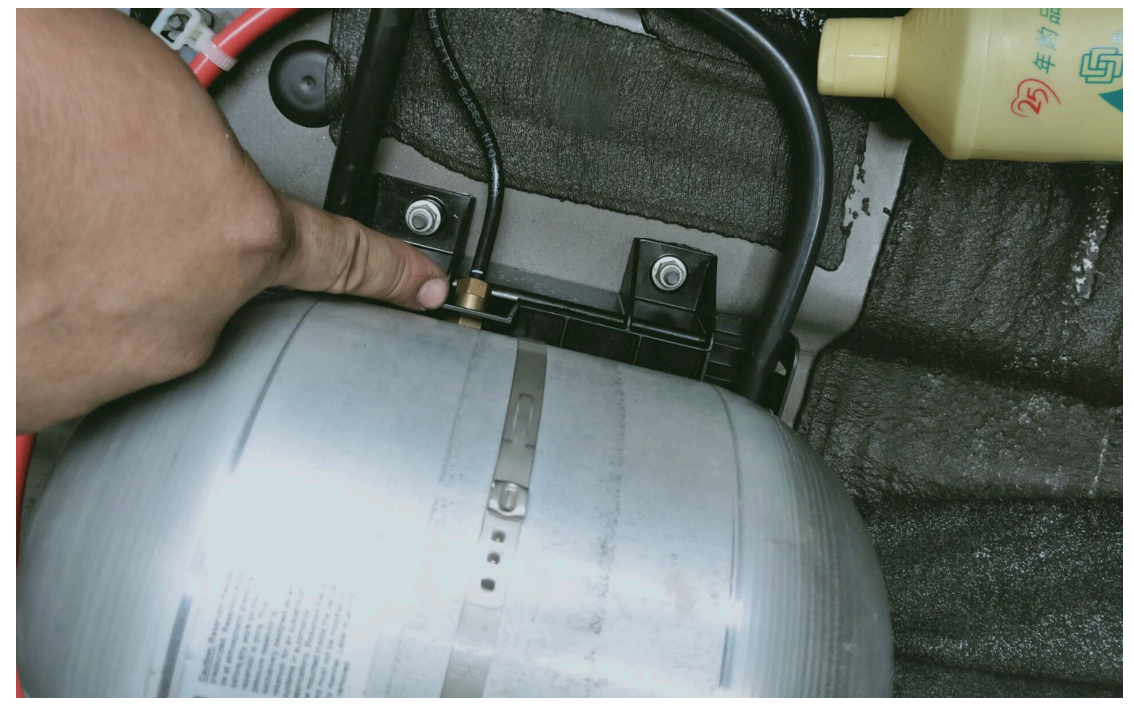

图 6

7).启动发动机,发现打气泵在工作的时候有巨大的异响,并且剧烈的震动,判断为 打气泵内部磨损,需更换打气泵,如图 7;

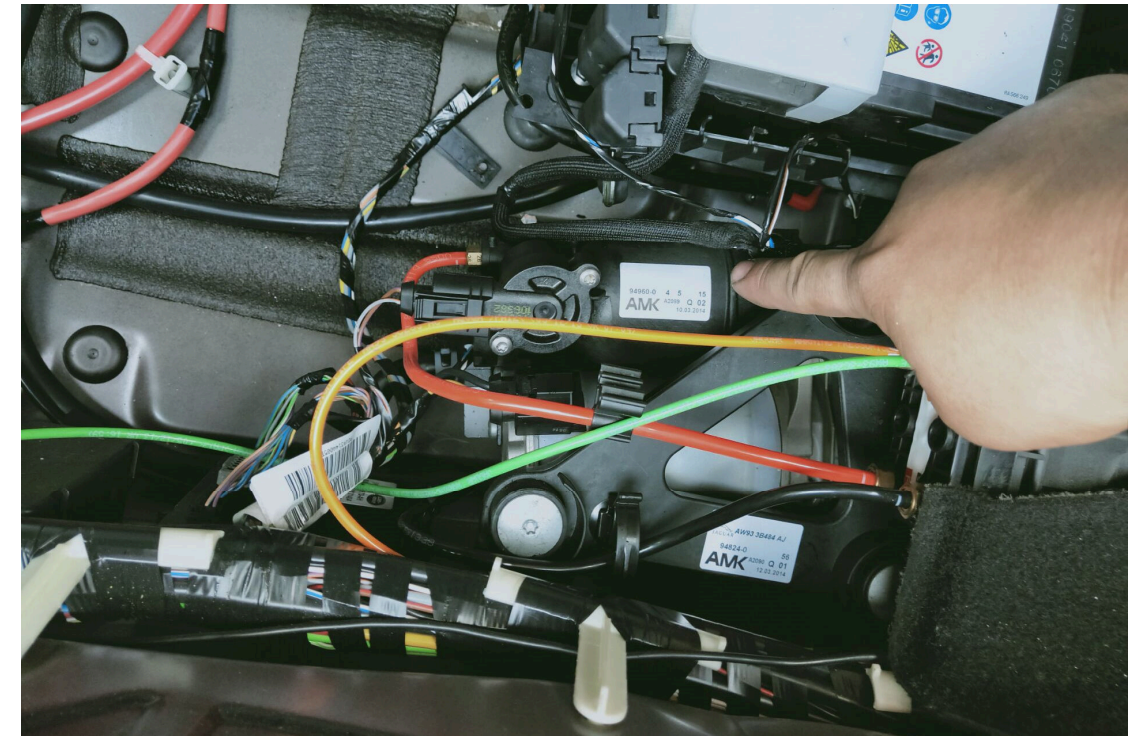

 $8$ ). 换上二手打气泵, 如图  $8$ ;

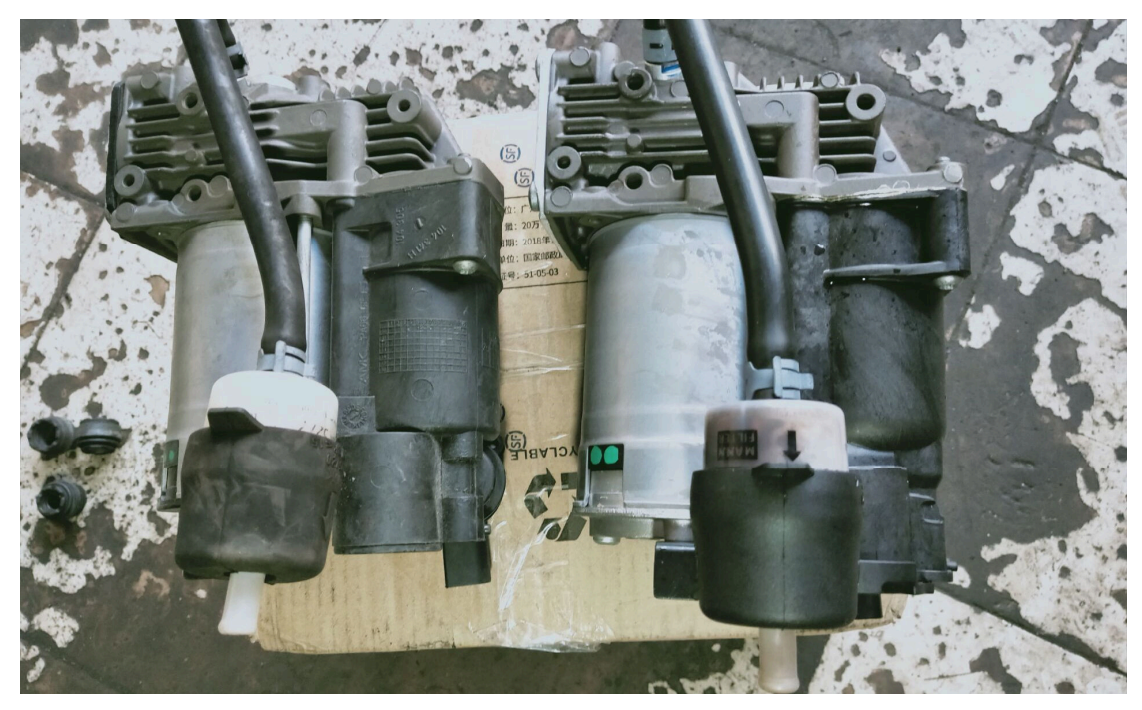

图 8

9). 更换完打气泵后, 要对储气罐和空气悬挂充气, 返回选择"特殊功能", 如图 9;

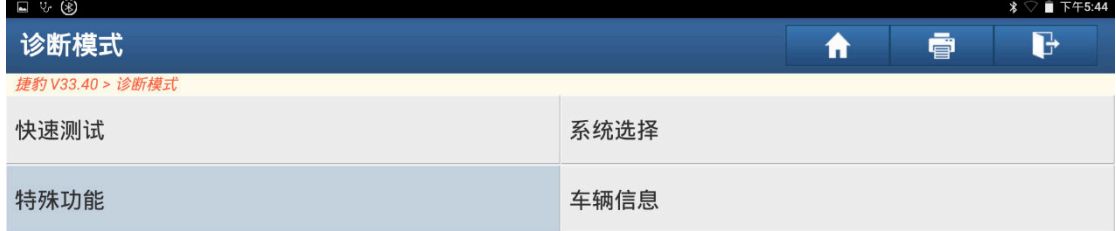

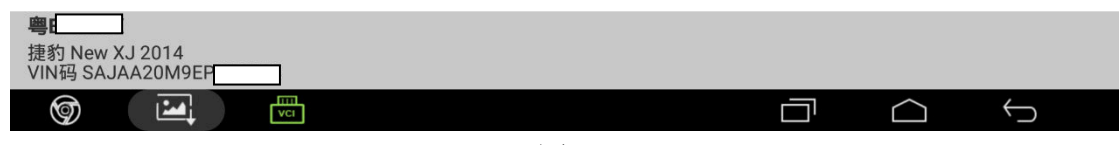

10).选择"悬挂系统",如图 10;

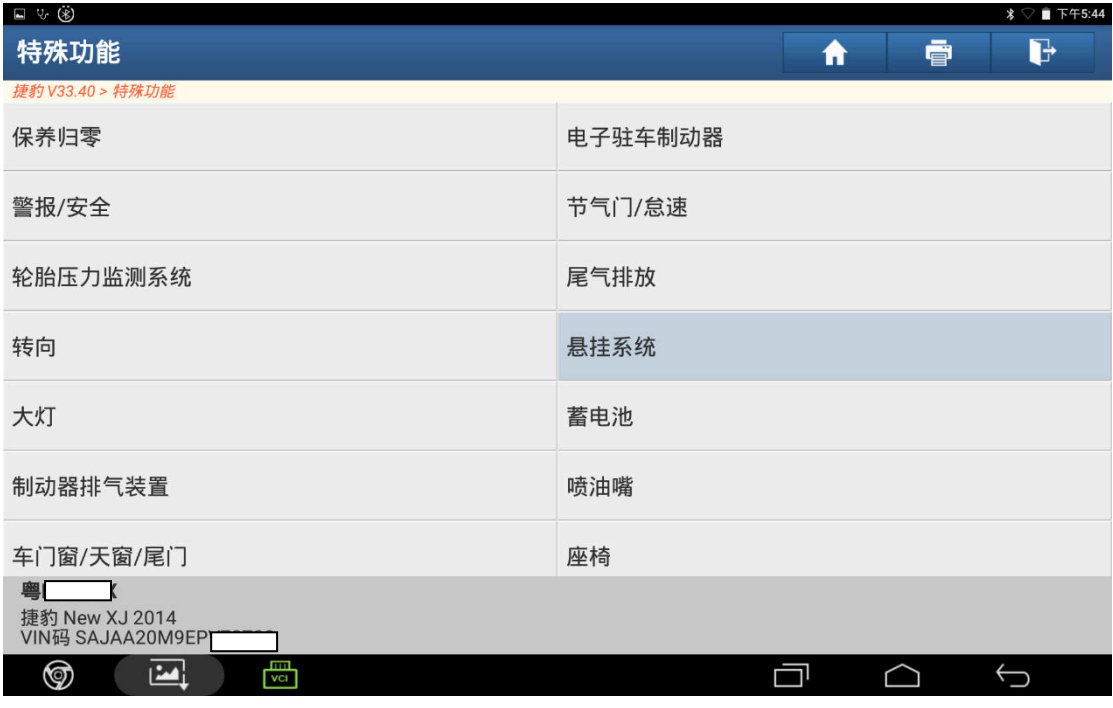

图 10

11). 点击"未安装", 如图 11;

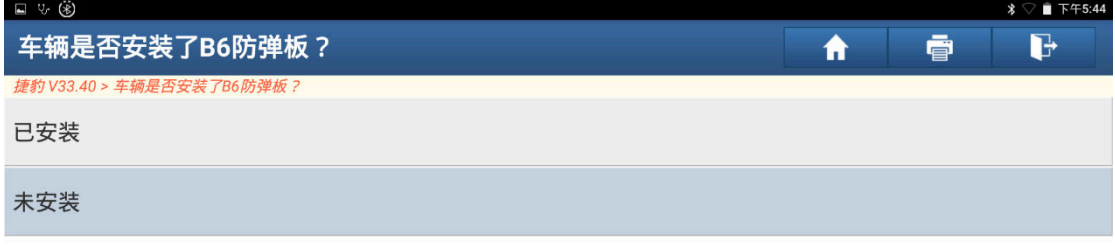

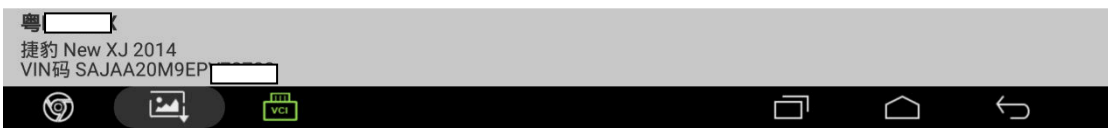

图 11

12). 选择"行驶高度控制模块充气", 如图 12;

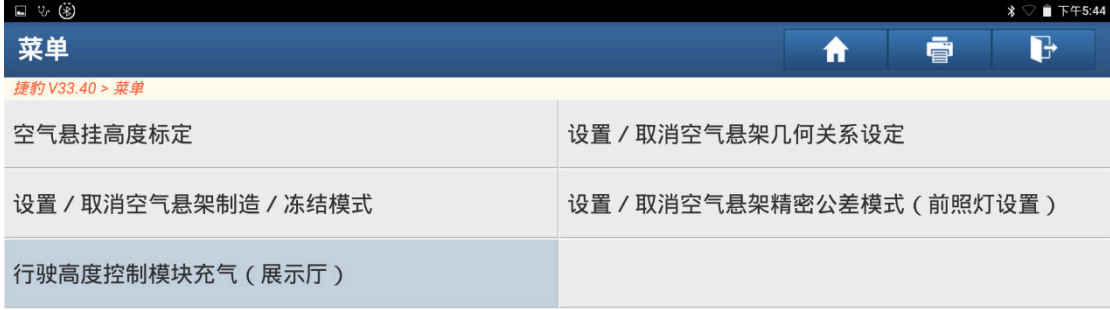

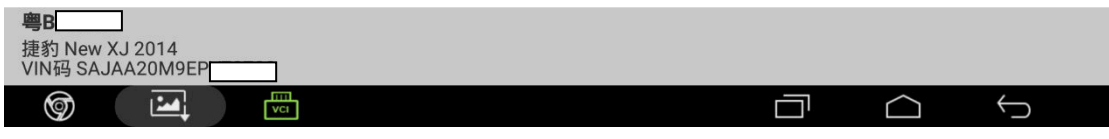

图 12

13). 按提示操作后点击确定, 如图 13;

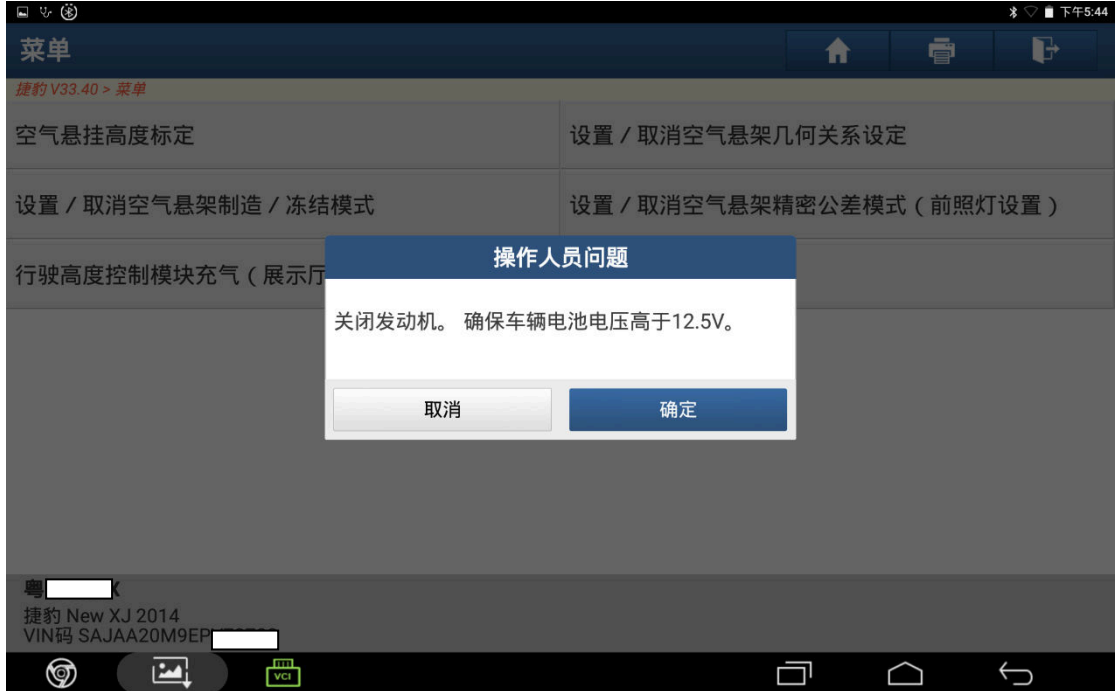

图 13

14).关闭点火开关,点击"确定",如图 14;

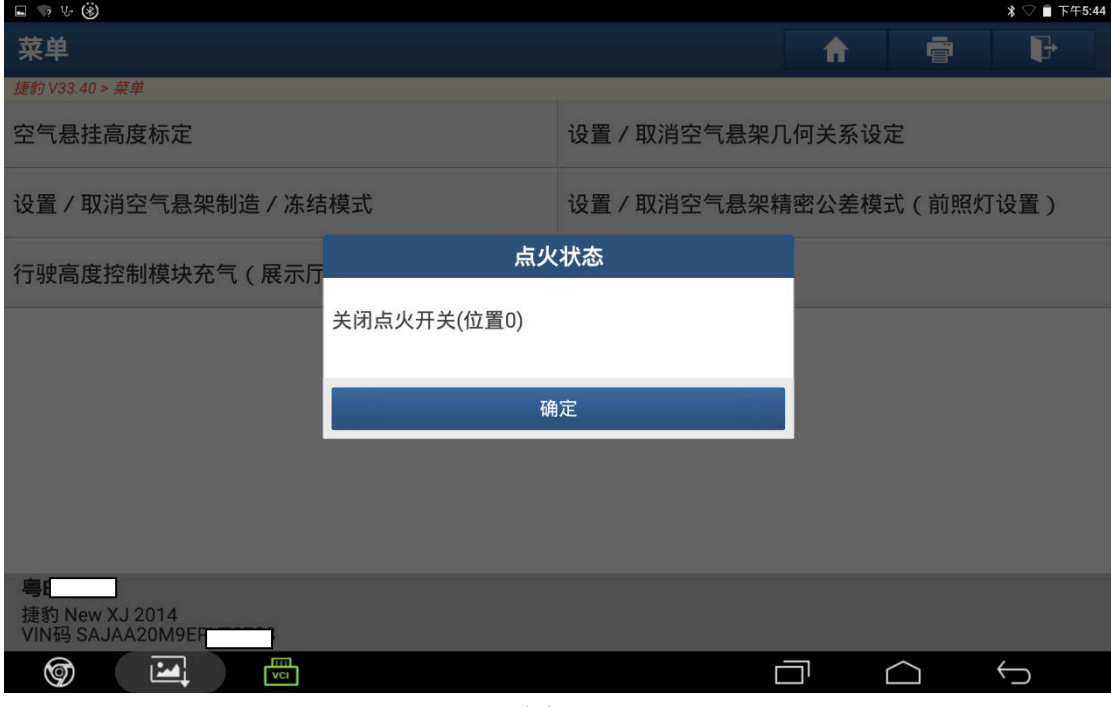

图 14

14).点击"确定",如图 14;

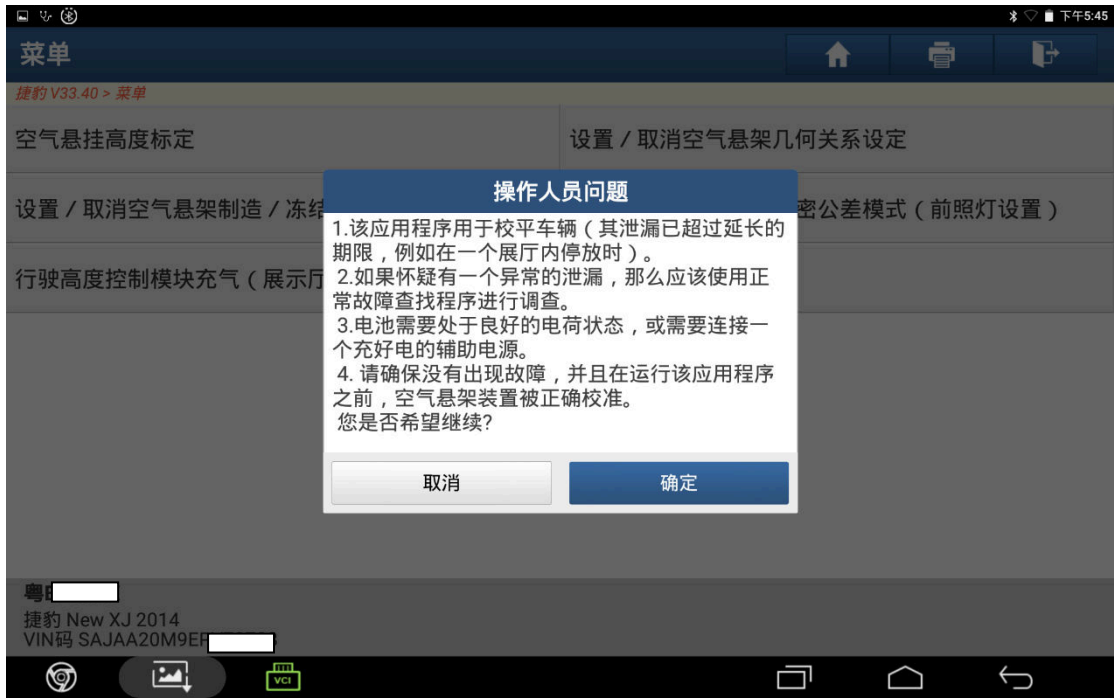

图 14

14). 充气中, 当悬挂举升到标准高度时, 点击"终止", 如图 14;

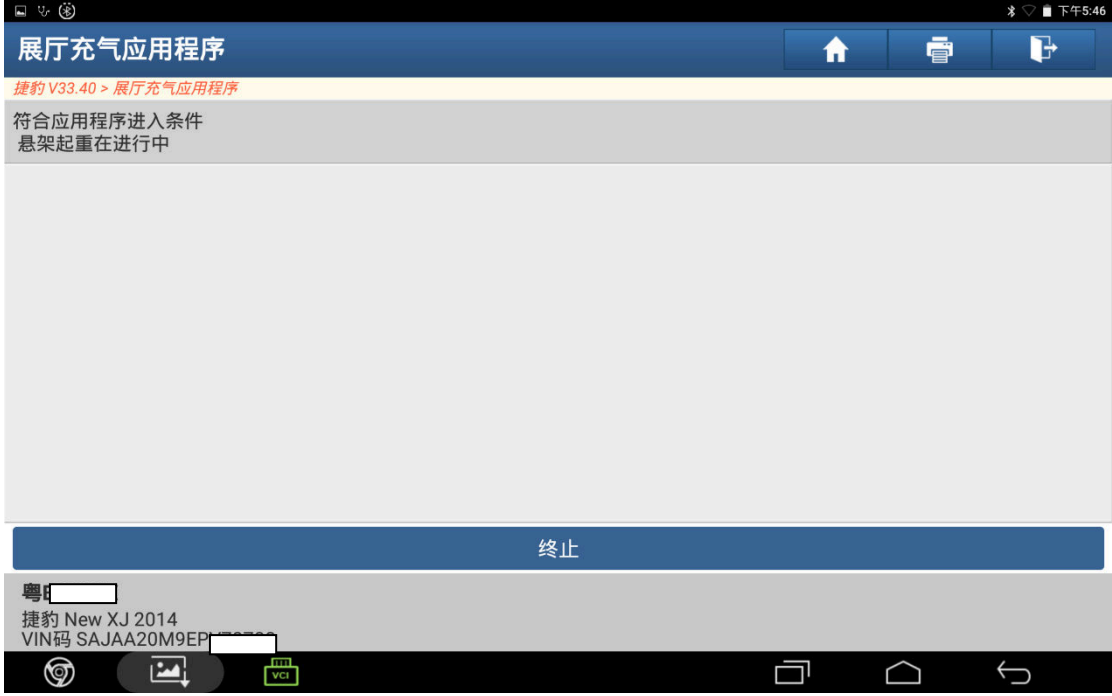

图 14

15).点击"确定",如图 15;

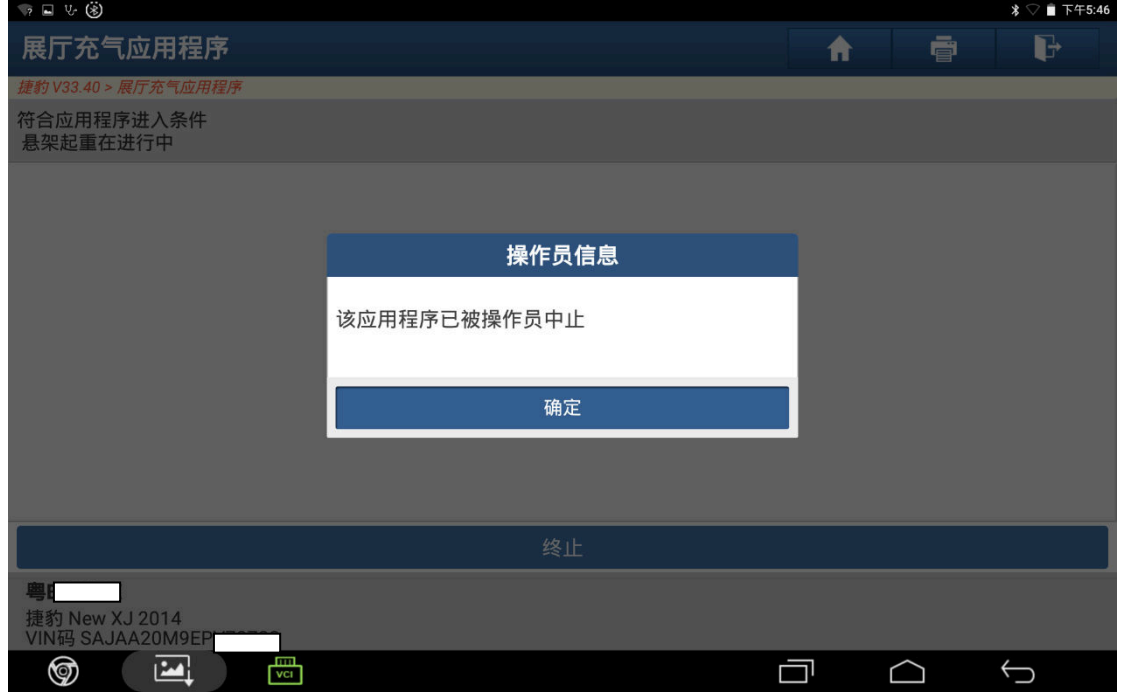

图 15

#### 16).点击"确定",如图 16;

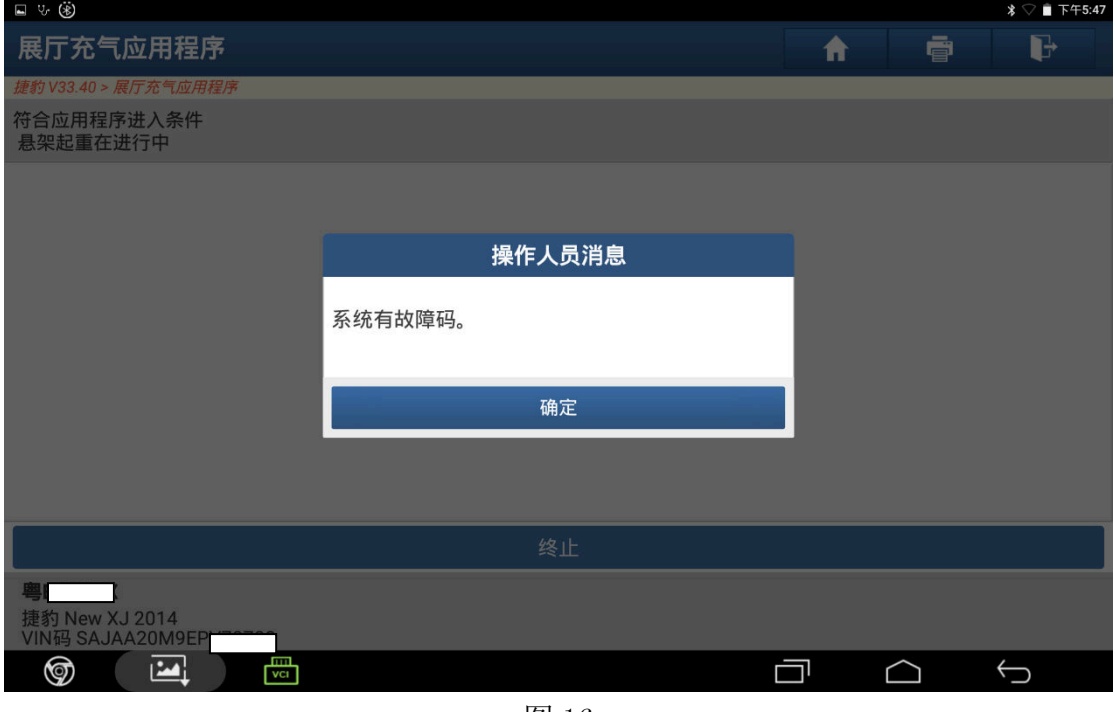

图 16

17). 点击"确定", 如图 17;

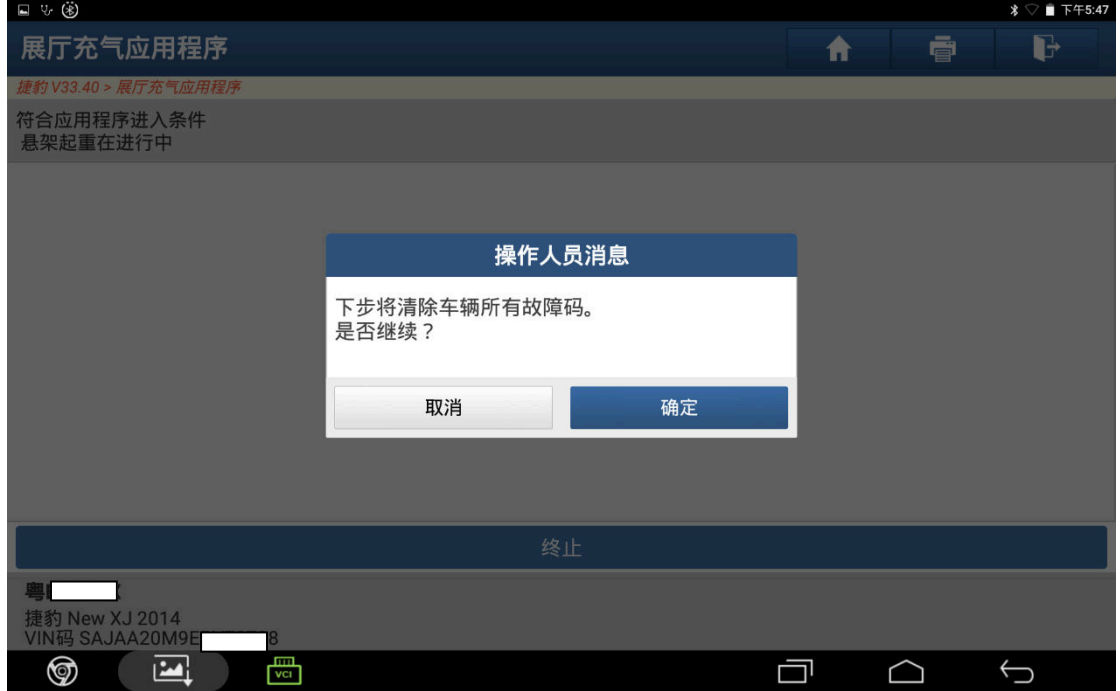

图 17

#### 18).清除故障码中,如图 18;

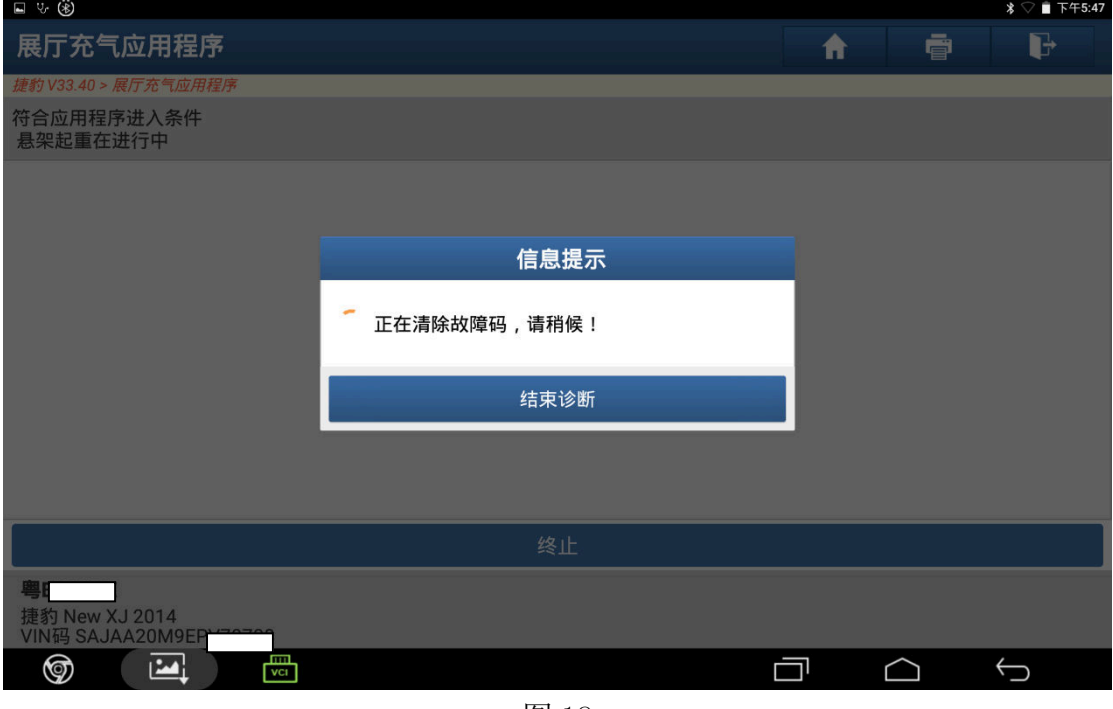

图 18

19).清除故障码完成,点击"确定",如图 19;

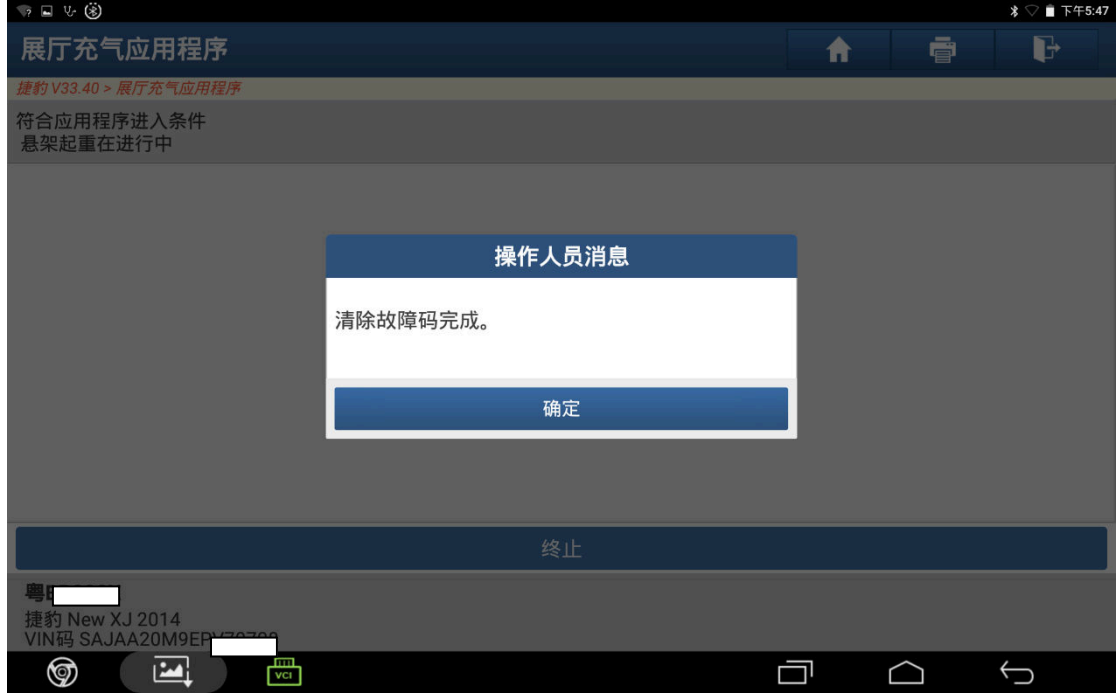

图 19

20).关闭点火开关,点击"确定",如图 20;

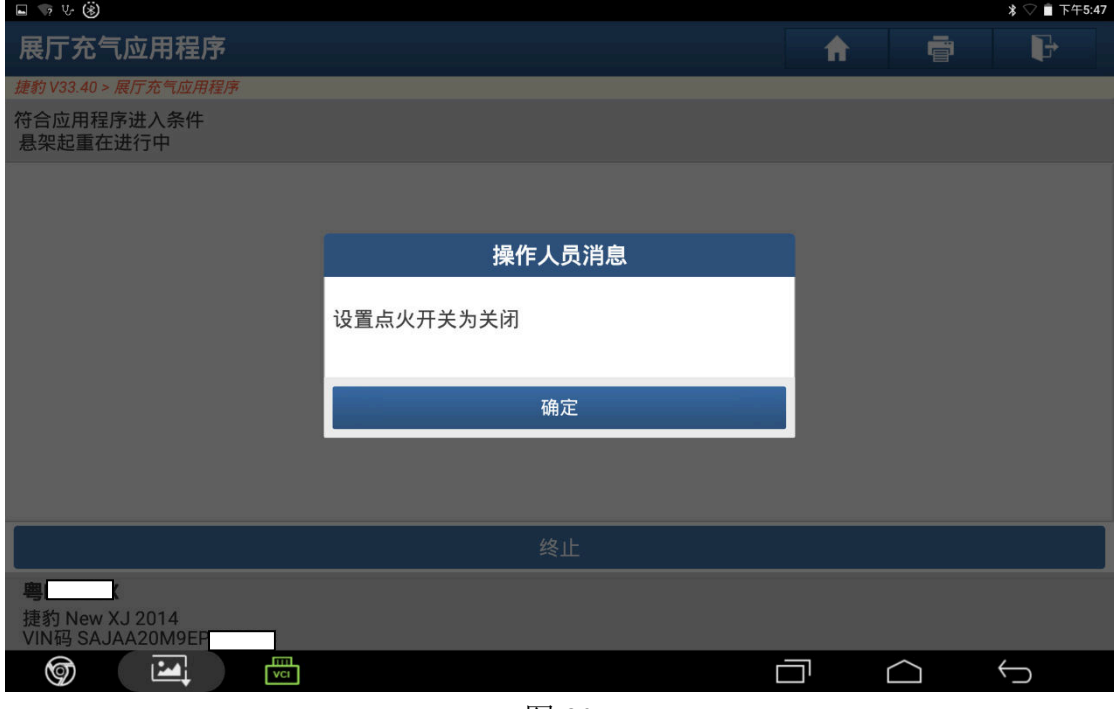

图 20

21).初始化中,如图 21;

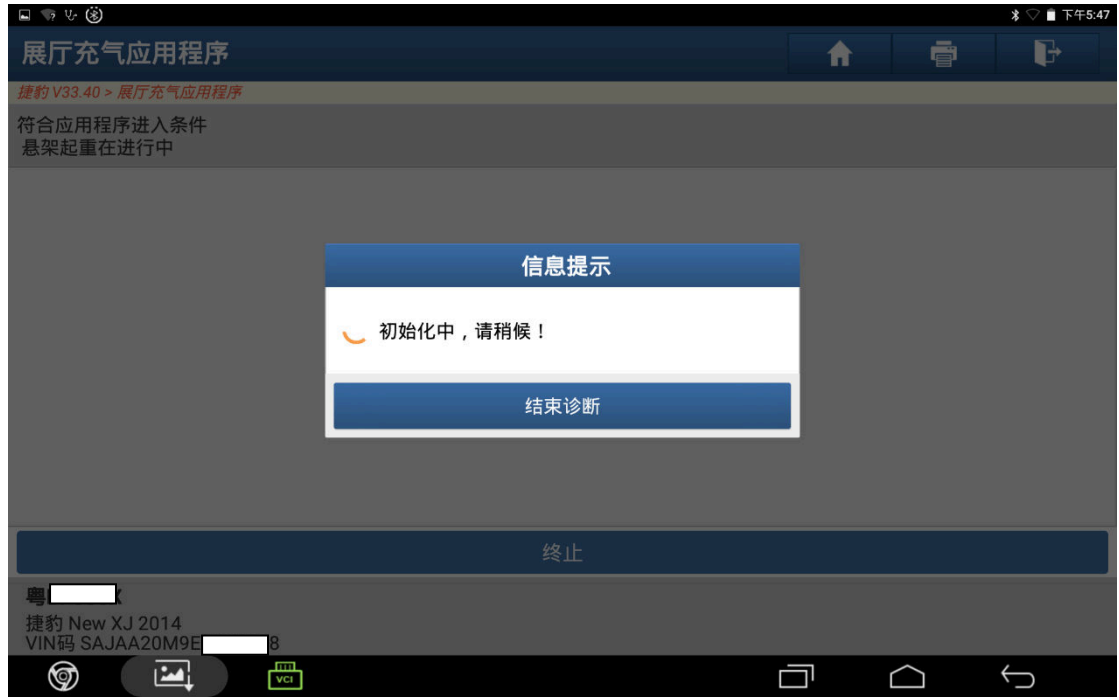

图 21

22).打开点火开关,点击"确定",如图 22;

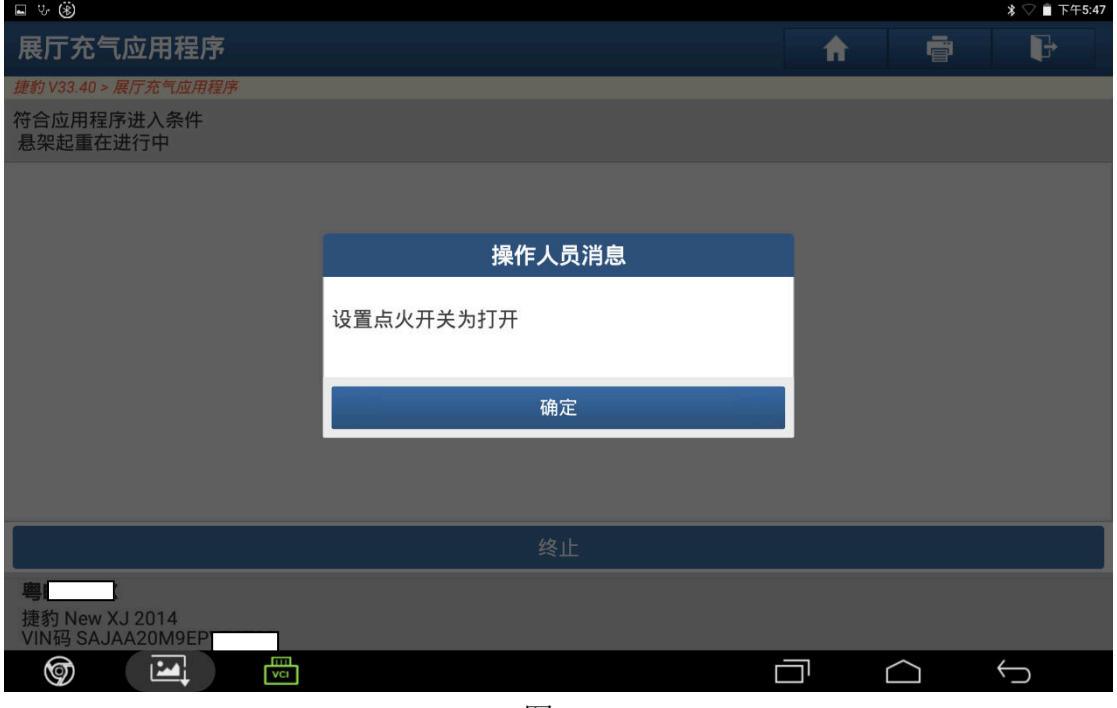

图 22

23).重充气完成,点击"确定",把车辆停放在平坦的路面上,静置一个小时,观察 空气悬挂有无下沉,如有下沉,重新检查空气悬挂气管及接头是否有漏气,如 无下沉,进行路试,如图 23;

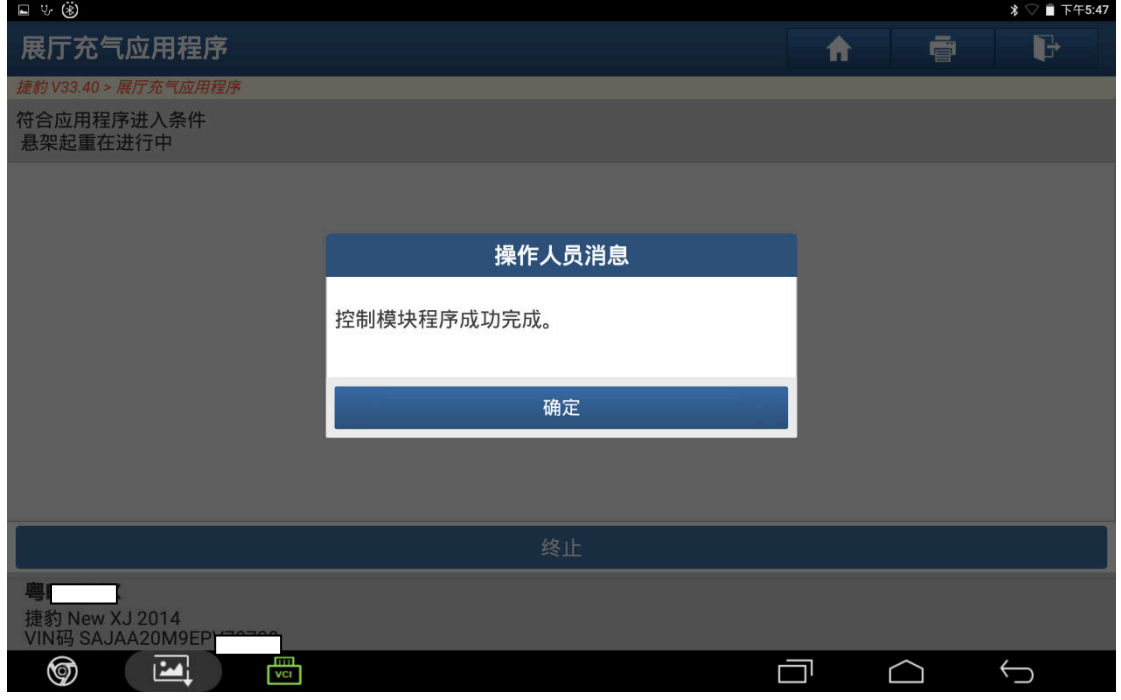

图 23

24).路试完成仪表故障灯未点亮,进入悬挂系统读取无故障码,故障排除,如图 24;

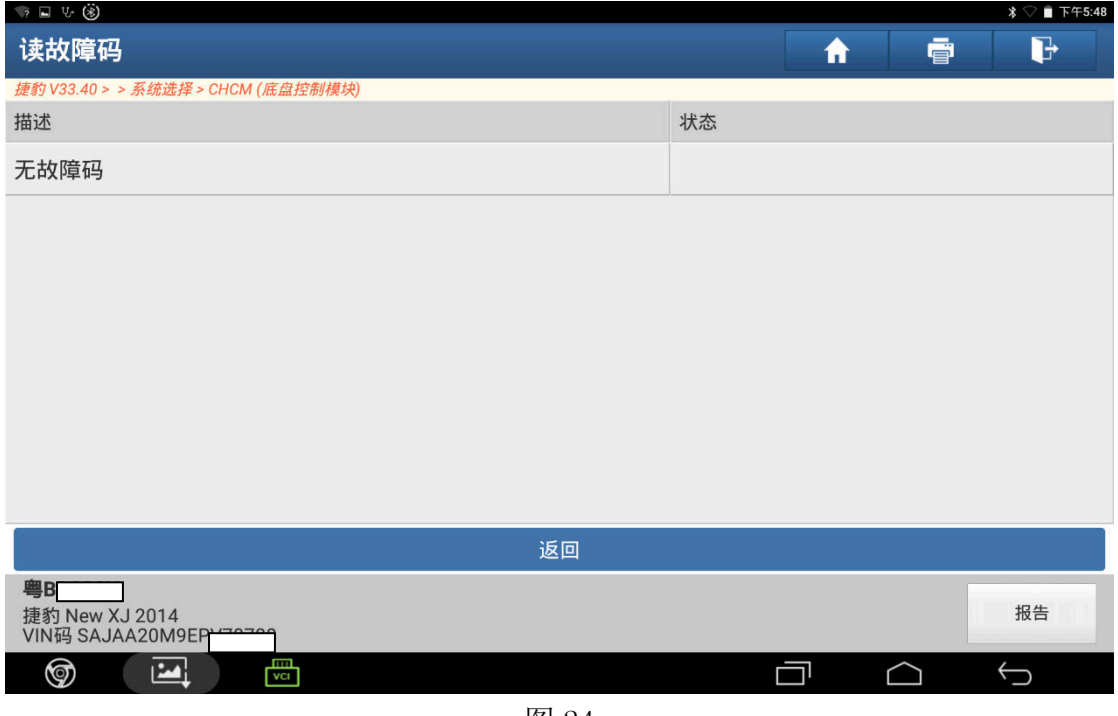

图 24

### 声明:

 该文档内容归深圳市元征科技股份有限公司版权所有,任何个人和单位不经同 意不得引用或转载。